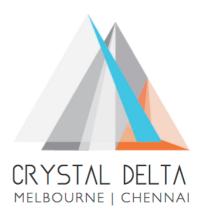

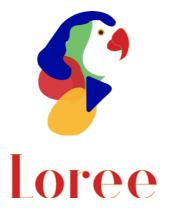

# Release 1903.3

Dated on -09<sup>th</sup> August 2019

### Table of contents

| <u>1.</u> | <u>CONTEXT</u> <u>3</u>                                    |
|-----------|------------------------------------------------------------|
| <u>2.</u> | DOCUMENT HISTORY4                                          |
| <u>3.</u> | INTRODUCTION                                               |
| 3.1.      | PURPOSE & SCOPE                                            |
| 3.2.      | Release Version                                            |
| 3.3.      | Environment5                                               |
|           | RELEASE DETAILS6                                           |
| 4.1.      | RELEASE FEATURES                                           |
| 4.2.      | CHANGE REQUEST INCLUDED IN THE RELEASE                     |
| 4.2.      | 1. FUNCTIONAL CHANGE REQUESTS                              |
| 4.2.      | 2. DEFECT FIXES                                            |
| 4.3.      | RESOLVED CLIENT BUGS                                       |
| 4.4.      | OPEN DEFECTS & KNOWN ISSUES                                |
| <u>5.</u> | INSTALLATION NOTE9                                         |
| 5.1.      | INSTALLATION PROCEDURE AVAILABLE IN THE ATTACHED DOCUMENT9 |
| 5.2.      | Key Notes9                                                 |
| <u>6.</u> | DELIVERABLE DETAILS 10                                     |

## 1. Context

This document contains the Release Notes for Loree (Release 1903.3) on Canvas LMS

# 2. Document History

| Release # | Date of<br>Releases | Authored By                       | Reviewed<br>By             | Approved<br>By  | Summary of<br>changes                |
|-----------|---------------------|-----------------------------------|----------------------------|-----------------|--------------------------------------|
| 1901.2    | 28-Jan-2019         | C.S. Ramamurthy<br>/ Dinesh Kumar | Raja                       | Eddie<br>Cejvan | Release notes<br>for Loree<br>1901.2 |
| 1901.5    | 27-Feb-2019         | C.S. Ramamurthy<br>/ Dinesh Kumar | Raja                       | Eddie<br>Cejvan | Release notes<br>for Loree<br>1901.5 |
| 1902.3    | 10-May-2019         | T. Dinesh Kumar                   | Raja /<br>Shayam<br>Thomas | Eddie<br>Cejvan | Release notes<br>for Loree<br>1902.3 |
| 1902.4    | 24-May-2019         | T. Dinesh Kumar                   | Raja/<br>Shayam<br>Thomas  | Eddie<br>Cejvan | Release notes<br>for Loree<br>1902.4 |
| 1902.5    | 07-June-2019        | T. Dinesh Kumar                   | Raja/<br>Shayam<br>Thomas  | Eddie<br>Cejvan | Release notes<br>for Loree<br>1902.5 |
| 1902.6    | 28-June-2019        | T. Dinesh Kumar                   | Shayam<br>Thomas           | Eddie<br>Cejvan | Release notes<br>for Loree<br>1902.6 |
| 1903.2    | 26-July-2019        | T. Dinesh Kumar                   | Shayam<br>Thomas           | Eddie<br>Cejvan | Release notes<br>for Loree<br>1903.2 |
| 1903.3    | 09-Aug-2019         | T. Dinesh Kumar                   | Shayam<br>Thomas           | Eddie<br>Cejvan | Release notes<br>for Loree<br>1903.3 |
|           |                     |                                   |                            |                 |                                      |

### 3. Introduction

### 3.1. Purpose & Scope

This release is focuses on key enhancements to the Loree tool which were requested by the various Canvas LMS users. As these enhancements mainly focusing on fetching the Canvas course Pages, Modules, Assignments, Discussions and Quizzes. So that Loree users can Edit, Delete, Publish, Unpublish, Duplicate and Preview on pages within Loree tool itself. Also, users can easily switch between Canvas and Loree by using Canvas course Navigation on Left. For more details on the product features that forms a part of this release, refer section 4.

### 3.2. Release Version

#### **Loree** Builder Version 1903.3

#### 3.3. Environment

| 1. Environment        | Desktop web-based tool for Windows and Mac PCs /<br>Laptops |
|-----------------------|-------------------------------------------------------------|
| 2. Supported Browsers | Safari (Mac only), Chrome, Firefox                          |
| 3. Pre-Requisites     | Valid Instructure-Canvas license                            |

# 4. Release Details

### 4.1 Release Features

| S. No | Features /<br>Enhancements                           | Purpose                                                                                                    |
|-------|------------------------------------------------------|----------------------------------------------------------------------------------------------------|
| 1     | Simplified navigation<br>between Canvas and<br>Loree | Earlier the Loree tool opened in full-width. So that, Canvas<br>users can't simply navigate to the canvas course navigation.<br>To overcome this difficulty, after opening the Loree tool, still<br>users can direct access Native Canvas course navigation. |
| 2     | Loree on Full width                                  | By clicking Canvas course Hamburger icon, the tool will automatically resize.                                                                                                    |
| 3     | Filter course contents based on type                 | On top navigation of the Loree home page, Users can filter the<br>course contents of Full list, pages, Assignments, Discussions<br>or Quizzes.                                                                                                    |
| 4     | Course Modules on<br>Loree                           | Users will get their course Full list view within Loree tool.                                                                                                    |
| 5     | Course Pages list on<br>Loree                        | Get the Canvas course pages list within Loree. So that you can<br>simply edit any pages of that course.                                                                                                    |
| 6     | Canvas course<br>Assignments list within<br>Loree    | Get the Canvas course Assignments list within Loree. So that you can simply edit any Assignments of that course.                                                                                                    |
| 7     | Canvas course<br>Discussions within<br>Loree         | Get the Canvas course Discussions list within Loree. So that you can simply edit any Discussions of that course.                                                                                                    |
| 8     | Canvas course Quizzes within Loree                   | Get the Canvas course pages list within Loree. So that you can simply Publish/Unpublish or delete within Loree itself.                                                                                                    |
| 9     | Edit the Pages                                       | By simply clicking "Edit" icon on respective page from the list<br>you can edit the page content using Loree Editor.                                                                                                    |
| 10    | Edit the Assignments                                 | Loree allows the users to "Edit" the Course Assignments by clicking Edit icon from the Loree Assignments list.                                                                                                    |
| 11    | Edit the Discussions                                 | By simply clicking "Edit" icon on respective Discussion from<br>the list you can edit the Discussion's content using Loree<br>Editor.                                                                                                    |
| 12    | Delete the Pages                                     | It allows the users to Delete the page within Loree.                                                                                                    |
| 13    | Delete the Assignments                               | It allows the users to Delete the Assignment within Loree.                                                                                                    |
| 14    | Delete the Discussions                               | It allows the users to Delete the Discussions within Loree.                                                                                                    |

| S. No | Features /<br>Enhancements                                                       | Purpose                                                                                                    |
|-------|----------------------------------------------------------------------------------|----------------------------------------------------------------------------------------------------|
| 15    | Delete the Quizzes                                                               | It allows the Loree users to Delete the Course Quizzes from within Loree.                                                                                                    |
| 16    | Duplicate the Pages                                                              | Loree users can duplicate the page within tool. The duplicated<br>page will be added in bottom of the list. By default, the<br>duplicated content status will be Unpublished.                                |
| 17    | Duplicate the<br>Assignments                                                     | Loree users can duplicate the Assignments within tool itself instead of going back to Canvas course.                                                                                                    |
| 18    | Duplicate the<br>Discussions                                                     | Loree users can duplicate the Course Discussions within tool.<br>By default, the duplicated content status will be Unpublished.                                                                              |
| 19    | Publish/ Unpublish the<br>Course Pages                                           | Loree allows the users to Publish or Unpublish their course pages within tool itself                                                                                                    |
| 20    | Publish/ Unpublish the<br>Course Assignments                                     | Now onwards Loree allows the users to Publish or Unpublish their course Assignments within tool itself.                                                                                                    |
| 21    | Publish/ Unpublish the<br>Course Discussions                                     | Users can Publish or Unpublish their course Discussions within Loree tool itself.                                                                                                    |
| 22    | Publish/ Unpublish the<br>Course Quizzes                                         | Loree allows the users to Publish or Unpublish their course<br>Quizzes within tool itself                                                                                                    |
| 23    | Preview the Course pages                                                         | By clicking course pages title on Loree pages list will display<br>the page preview on modal. The main purpose of having the<br>preview is the users can view the canvas rendered page view<br>within Loree. |
| 24    | Navigate to FAQ and<br>User Guide                                                | To get more details about the Loree features and<br>functionalities, you can click Help on top navigation and select<br>Frequently Asked Questions (FAQ) or the complete End User<br>Manual.                 |
| 25    | Upload Videos on<br>Kaltura                                                      | Loree allows the users to Upload Videos for Kaltura Media<br>and they can use it in Canvas courses.                                                                                                    |
| 26    | Loree Dashboard for<br>Admins                                                    | Admin's can view the list of Loree users, Templates, Custom<br>Blocks and Loree configuration details on their Dashboard.<br>The Dashboard will be managed by Externally and not in<br>Loree tool.           |
| 27    | Admin of Sub-Accounts<br>can share<br>templates/blocks to<br>nested Sub-Accounts | Admin of Sub-Accounts can get their nested Sub-Accounts list for sharing the Templates/ Custom Blocks.                                                                                                    |
| 28    | Removed "Everyone"<br>on Share<br>Templates/Blocks                               | In order to improve the Sharing templated feature, we have removed "Everyone" option from the department list.                                                                                               |

| S. No | Features /<br>Enhancements        | Purpose                                                                                                    |
|-------|-----------------------------------|----------------------------------------------------------------------------------------------------|
| 29    | UI changes on Blocks              | By hovering the Loree Editor Icons and Blocks will be<br>highlighted.<br>Over all Responsiveness improved. |
| 30    | Blocks "Table" renamed<br>as Grid | Under Special Blocks, the Label name "Table" renamed as<br>"Grid"                                          |

#### 4.2. Change requests included in the release

#### 4.2.1. Functional Change Requests

- Users can easily switch between Canvas and Loree tool by using Canvas Course Navigation.
- Admin console for Loree tool
- Course contents can be Edited using Loree along with Pages.

#### 4.2.2. Defect Fixes

- OAuth repeated verification issue resolved
- Kaltura media fetching issue has been resolved
- Unwanted label "Video content" on video blocks has been removed.

#### 4.3. Resolved Client Bugs

- Edit HTML code on over blocks issue fixed.
- Repeated OAuth Verification issues resolved.
- Navigation between Canvas and Loree has simplified.

4.4.Open Defects & Known Issues

- Duplicating the Locked elements with Images were not displaying media contents.
- Drag and Dropping the HTML block from Contents Block should open the new modal for Edit HTML and CSS. Contents should update properly.
- CSS issues on Icon + Text related blocks.
- Accessibility Checker not showing reports on sometimes because of HTML classes.
- CSS style issues on Shared Templates/ Custom Blocks.
- Uploading Videos on Kaltura is not uploading the Videos.
- Only fetches hundred counts per list. When the list goes more than hundred count, it's not appeared.
- Auto play option not working as expected.

# 5. Installation Note

5.1. Installation Procedure available in the downloaded installation setup file.

5.2. Key Notes

NA

| Deliverable Names               | Total Number of Deliverables |
|---------------------------------|------------------------------|
| • Loree tool 1903.3             | 4                            |
| Loree Installation Manual       |                              |
| Loree End User Documents        |                              |
| Loree Setup Configuration files |                              |
|                                 |                              |
|                                 |                              |